**DRAWING DETAILS** PART NUMBER | | ISS | | ECO AND DATE ISS **Honeywell 42011076-004 R1 0022819 06/06** ARTWORK DESCRIPTION | DRAWN MKTING DATE **CM900 RF INSTALLATION GUIDE (Italian) MF BM 06/06 SIZE AND FOLDING** A3 | A4 | A5 | A6 | A7 | OTHER SIZE WHEN PRINTED **b booklet SIZE WHEN FOLDED** X **MATERIAL** CARTRIDGE **x** WEIGHT  $\sqrt{70g}$  80g 100g 115g 150g OTHER MATT ART **x PRINTING** ONE COLOUR TWO COLOUR THREE COLOUR FULL COLOUR SINGLE SIDE  **X black** DOUBLE SIDE **x** SEE FOLLOWING PAGES FOR COLOUR DESIGNATION. ALL PRINTING MUST BE CLEAR, FREE OF SMUDGES AND MULTI COLOUR PRINT PROPERLY REGISTERED **SPECIAL INSTRUCTIONS** Folding Sequence **Finished Size** Finished Size 148mm **CM900 RF** 105mm **Installation GuidePart Number** Front Back 12 page A5 booklet (no saddle stitch) folded to A6

# **DO NOT INCLUDE THIS PAGE IN THE PRINTING**

# **Honeywell**

# **CM900 RF Guida all'Installazione**

### **Termostato programmabile senza fili CM927 / CM921 e ricevitore HC60NG**

# **Descrizione**

Honeywell **CM900 RF (CM927** or **CM921)**  è un moderno termostato programmabile senza fili, basato sulla comprovata filosofia di programmazione Honeywell. Per una maggiore facilità d'uso, il prodotto include un display LCD molto grande con retroilluminazione e una visualizzazione dinamica del testo, che aiuta il cliente durante l'utilizzo quotidiano.

Per controllare un singolo componente del sistema di riscaldamento, ad esempio una caldaia, una pompa o una valvola di zona, il termostato **CM927/921** comunica con il ricevitore **HC60NG** su una frequenza radio (RF) di 868MHz. Nessuno dei due prodotti comunica con altri prodotti RF che utilizzano frequenze o protocolli di comunicazione diversi.

*Nota: Il collegamento RF tra il singolo termostato (CM927/921) e il ricevitore (HC60NG) nei pacchetti di sistema forniti da Honeywell viene preconfigurato dal costruttore e quindi DOVREBBERO essere installati nello stesso luogo. Questo rende il processo di installazione semplice e veloce, ma se durante l'installazione i prodotti dei singoli pacchetti di sistema vengono separati o mischiati con altri pacchetti di sistema preconfigurati, vedere la sezione 5.1 Procedura di collegamento / ricollegamento per collegare assieme le unità desiderate e consentire loro di comunicare una con l'altra.*

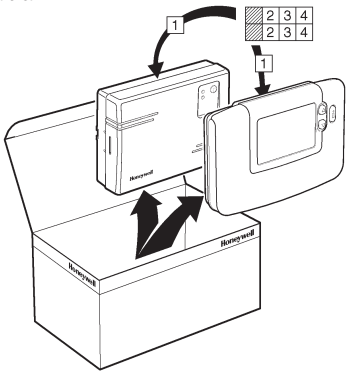

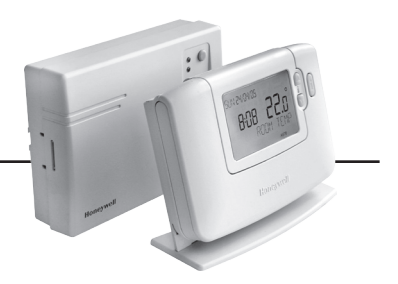

# **Indice**

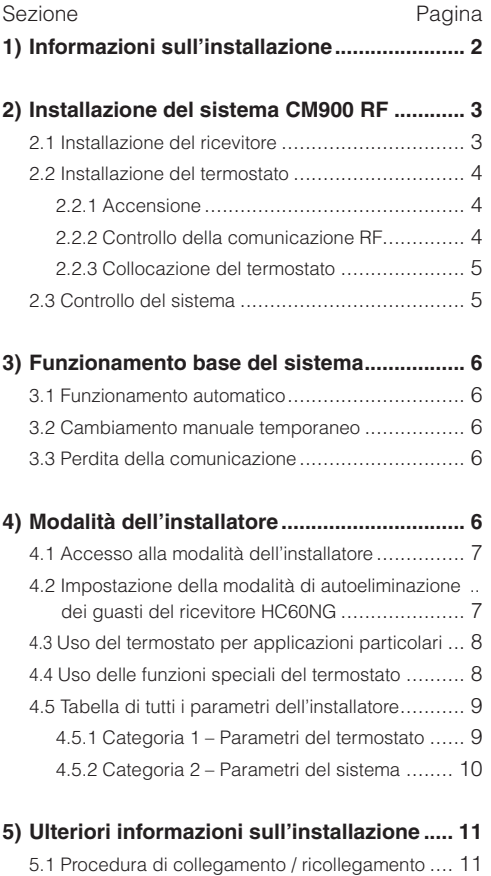

- 5.2 Sistema multizone ........................................ 11
- **6) Risoluzione dei problemi............................. 12**

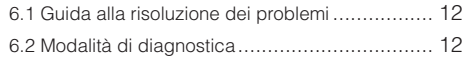

42011076-004 R1

# **1) Informazioni sull'installazione**

Poiché questi prodotti comunicano mediante la tecnologia RF, durante l'installazione è necessario prestare particolare attenzione. Sia la posizione dei componenti RF che la struttura dell'edificio possono influenzare le prestazioni del sistema RF. Per garantire l'affidabilità del sistema, esaminare e applicare le informazioni che seguono.

All'interno di un tipico edificio residenziale, i due prodotti dovrebbero comunicare in modo affidabile in un raggio di 30 m. È importante tenere presente che pareti e soffitti riducono il segnale RF. La potenza del segnale RF che raggiunge il ricevitore dipende dal numero di pareti e soffitti che lo separano dal termostato e dalla struttura dell'edificio – lo schema che segue illustra un esempio di una tipica riduzione della potenza del segnale. Pareti e soffitti rinforzati con acciaio o pareti in cartongesso rivestite con fogli di metallo riducono molto di più il segnale RF.

Dopo aver scelto la posizione del termostato, è possibile controllare quest'ultimo utilizzando la modalità del test della comunicazione RF, come descritto nella sezione *2.2.3 Collocazione del termostato*. Se la posizione non va bene, il ricevitore non risponde e si deve scegliere un'altra posizione.

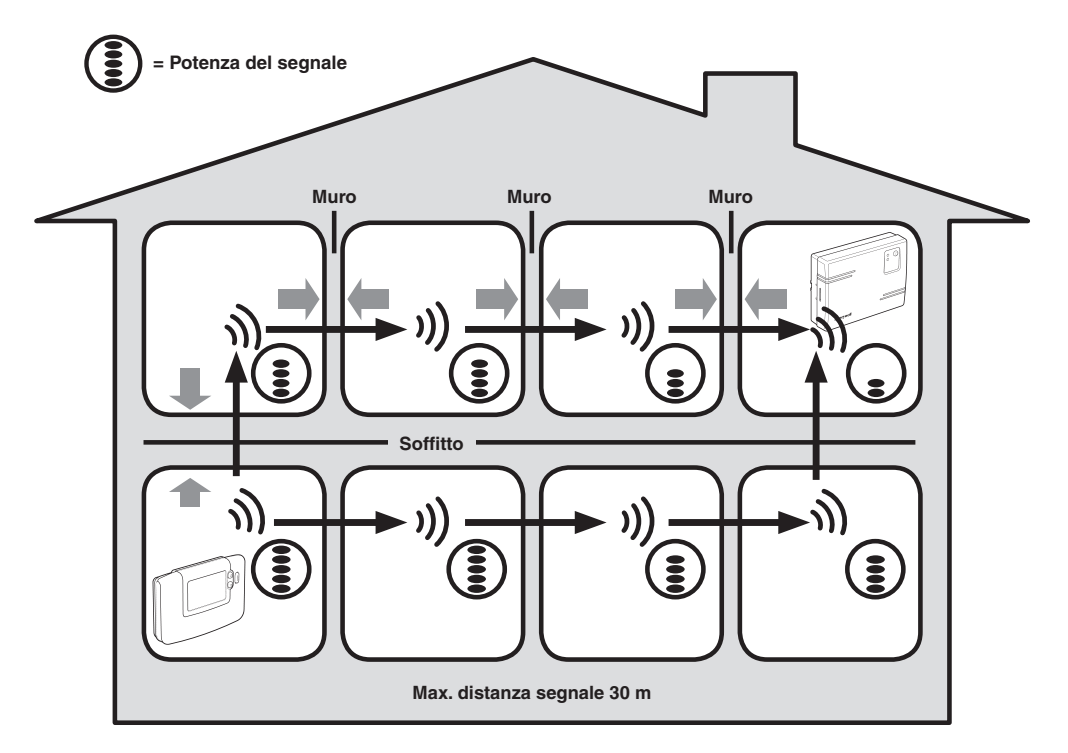

**Tipico esempio di perdita di segnale nella struttura di un edificio**

# **2) Installazione del sistema CM900 RF**

Per installare correttamente il ricevitore e il termostato, vedere la sequenza di figure e informazioni qui di seguito. Per applicazioni diverse dalle caldaie a gas, per attivare le funzioni speciali e per conoscere le altre opzioni disponibili per il sistema, vedere la sezione *4) Modalità Installer*.

# *2.1 Installazione del ricevitore*

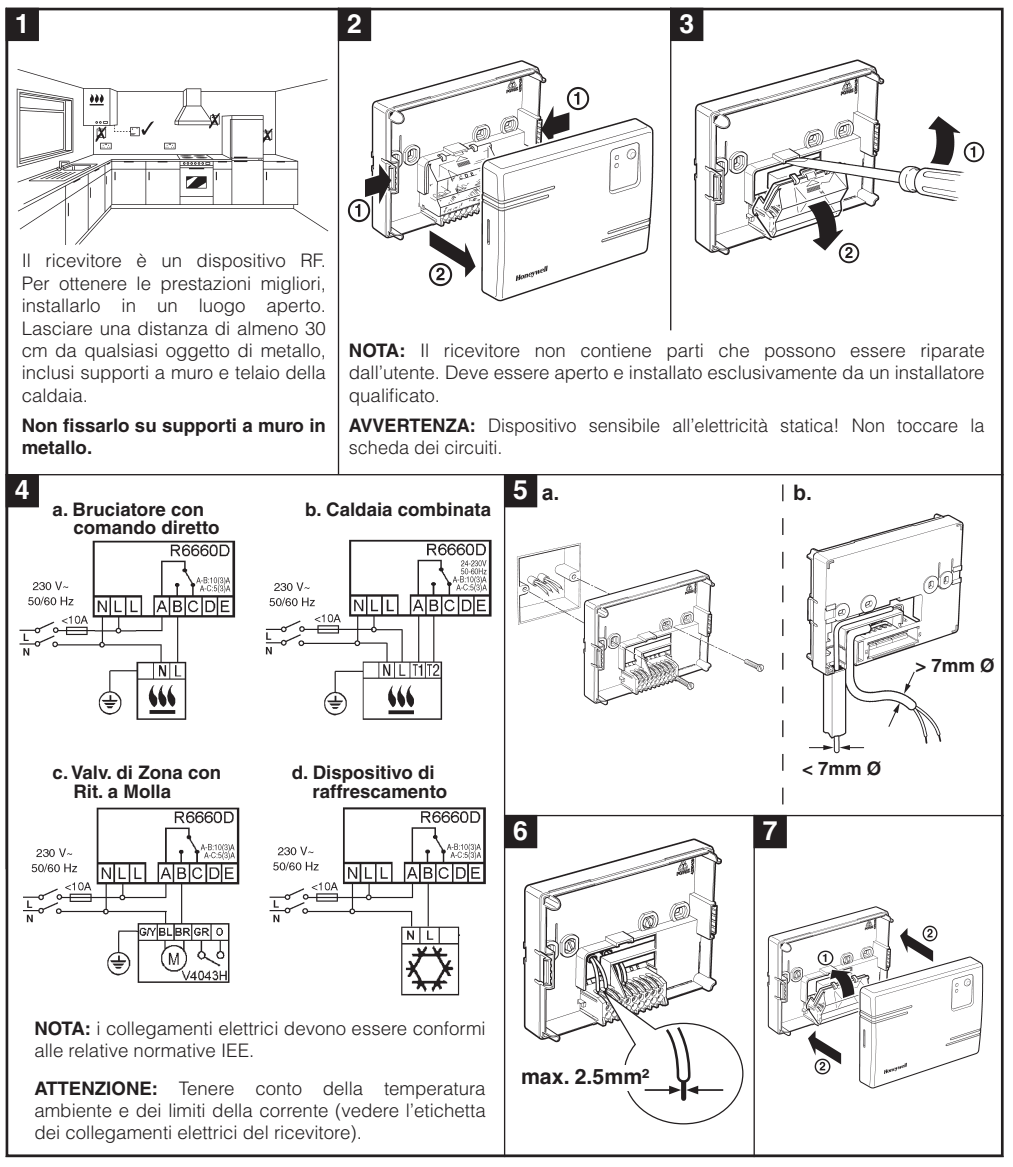

# *2.2 Installazione del termostato*

# *2.2.1 Accensione*

- **1.** Rimuovere il coperchio delle batterie e inserire le batterie fornite assieme al termostato (2 batterie alcaline AA LR6).
- **2.** Quando si accende l'unità per la prima volta, vengono visualizzate le lingue disponibili per l'interfaccia utente (solo in alcuni modelli). Utilizzare i tasti (o o p per spostarsi da un'opzione all'altra fino a quando viene visualizzata la lingua desiderata. Premere il tasto verde on per confermare la selezione.
- **3.** Spostare il cursore nella posizione **DATA**.
- **4.** Utilizzare i tasti ⊕ n o per impostare il giorno / il mese / l'anno corretti, quindi premere il tasto verde OR per la conferma.
- **5.** Utilizzare i tasti  $\oplus$   $\oplus$   $\oplus$  per impostare l'ora corretta, quindi premere il tasto verde 00 per la conferma.

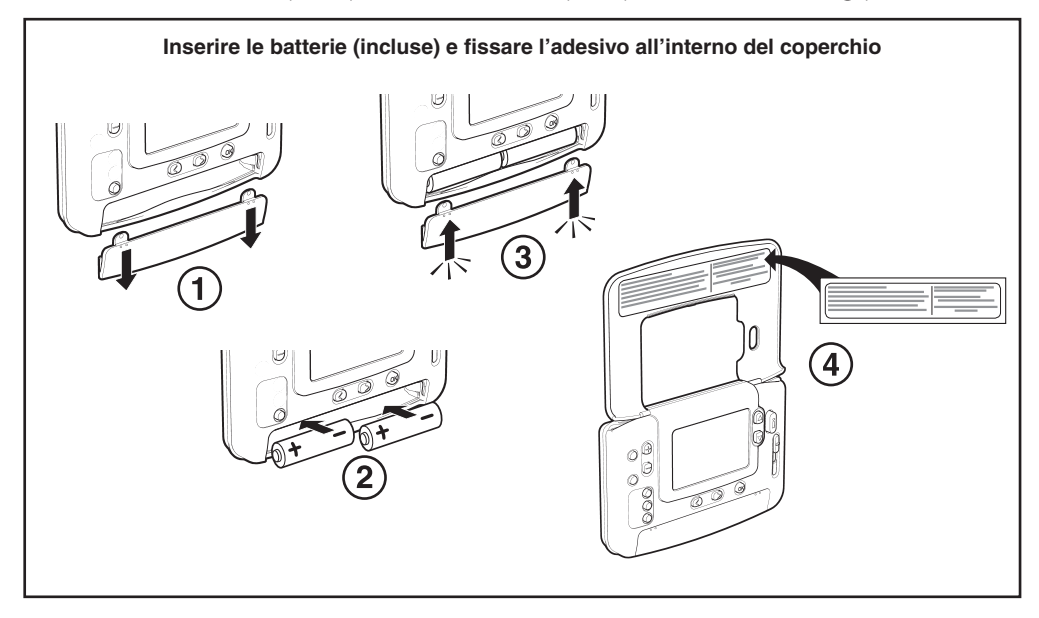

### *2.2.2 Controllo della comunicazione RF*

Per controllare la comunicazione RF, tenere il termostato a circa 2-3 metri dal ricevitore installato. Spostare il cursore del termostato nella posizione **SPENTO** e tenere premuti i tasti  $f \circ \theta$  e  $\heartsuit$  insieme al tasto  $\Phi$ per 3 secondi. L'unità visualizza 'TEST TRASMISSIONE' e invia i segnali del test al ricevitore, facendo lampeggiare il LED verde ogni 5 secondi (l'uscita del relè rimane disattivata) per 10 minuti al massimo. Se il LED verde lampeggia ogni 5 secondi, andare al punto successivo.

*NOTA: Se il LED verde non viene attivato agli intervalli specificati, il LED rosso sta lampeggiando o si sta installando un ricevitore o un termostato in sostituzione, seguire le procedure descritte nella sezione 5.1 Procedura di collegamento /ricollegamento.*

### *2.2.3 Collocazione del termostato*

Sempre nella modalità del test descritta sopra, posizionare il termostato tenendo presente quanto segue e osservando le figure:

- **1.** Trovare una posizione adeguata, in cui la trasmissione del segnale risulti affidabile. L'affidabilità della trasmissione è indicata dal LED verde del ricevitore che lampeggia ogni 5 secondi. *NOTA: Il relè del ricevitore sarà disattivato.*
- **2.** Installare il termostato sulla parete utilizzando la mensola a muro OPPURE fissare il supporto da tavolo, come mostra la figura.
- **3.** Uscire dalla modalità del test spostando il cursore nella modalità operativa richiesta (**AUTO** o **SPENTO**).

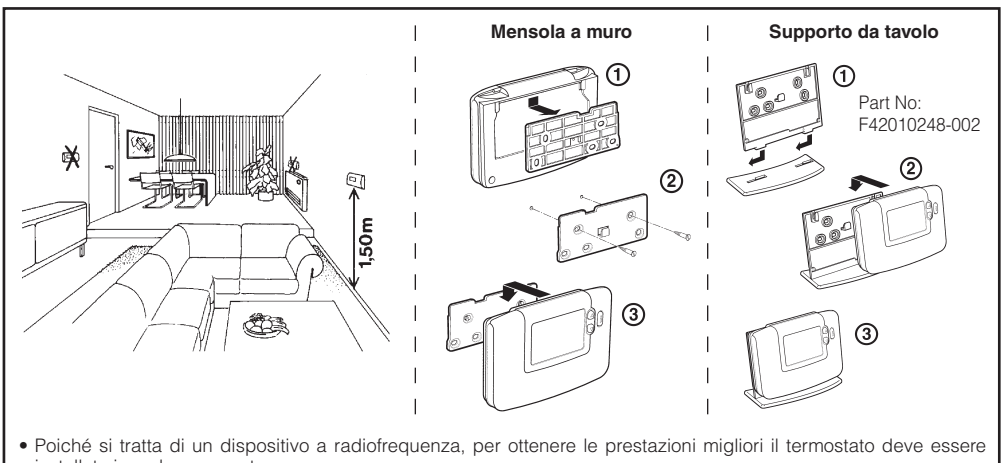

- installato in un luogo aperto. • Lasciare almeno 30 cm di distanza da qualsiasi oggetto di metallo, inclusi i supporti a muro, e almeno 1 metro da qualsiasi altra apparecchiatura elettrica, come radio, TV, PC ecc.
- Non fissarlo su supporti a muro di metallo. È consigliabile che il ricevitore sia completamente installato.

### *2.3 Controllo del sistema*

Ora è possibile effettuare un semplice test per verificare che l'intero sistema sia stato installato correttamente:

- **1.** Spostare il cursore nella modalità **SPENTO**.
- **2.** Controllare che l'alimentazione della caldaia sia attivata e che il LED verde sul ricevitore sia spento.
- **3.** Spostare il cursore nella modalità **MAN**.
- **4.** Regolare il punto di funzionamento al massimo (35°C) premendo il tasto  $\hat{\mathbf{f}}$  (a). La caldaia dovrebbe accendersi dopo pochi secondi e sul display LCD del termostato appare il simbolo  $\bigwedge$  della fiamma.
- 5. Spostare il cursore nella modalità OFF. Dopo pochi secondi la caldaia si spegne e il simbolo  $\lambda$  della fiamma scompare.
- **6.** Controllare il funzionamento del sistema spostando diverse volte il cursore tra le modalità **MAN** e **SPENTO**, tenendo presente il ritardo di commutazione indicato prima.

Ora l'installazione dovrebbe essere stata completata con successo. Per avviare il funzionamento con i parametri predefiniti, spostare il cursore sulla modalità **AUTO** oppure selezionare **PROG** per modificare il programma di riscaldamento interno.

# **3) Funzionamento base del sistema**

# *3.1 Funzionamento automatico*

Il ricevitore riceve il segnale di richiesta di calore (0-100%) dal termostato. Ogni volta che viene richiesto più calore, il termostato visualizza il simbolo della fiamma sul display LCD. A seconda della domanda, il ricevitore accende il dispositivo di riscaldamento per soddisfare le richieste correnti del sistema.

Il LED verde indica lo stato dell'uscita del relè:

- LED verde acceso relè attivo
- LED verde spento relè non attivo

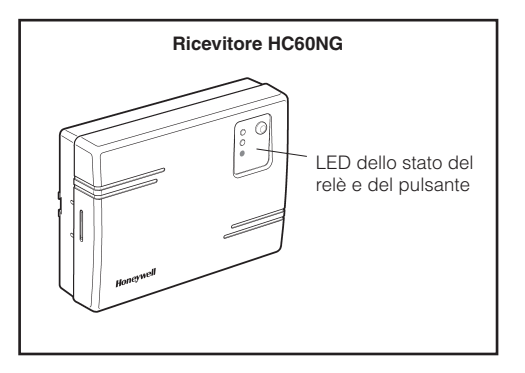

### *3.2 Cambiamento manuale temporaneo*

Premendo il tasto sul ricevitore viene modificata la posizione corrente del relè. Appena riceve il successivo segnale dal termostato, il ricevitore torna al funzionamento automatico, poiché il controllo automatico ha una priorità più alta rispetto al funzionamento manuale.

### *3.3 Perdita della comunicazione*

Se la comunicazione RF viene perduta per un'ora, il LED rosso si accende per indicare che durante l'ultima ora non sono stati ricevuti messaggi RF.

Il ricevitore entra inoltre nella modalità di autoeliminazione dei guasti selezionata nella modalità dell'installatore (vedere la sezione *4.2 HC60 Impostazione della modalità di autoeliminazione dei guasti del ricevitore HC60NG*). Per consentire il controllo manuale dell'uscita del ricevitore, nella modalità di autoeliminazione dei guasti è possibile passare al funzionamento manuale. Quando la comunicazione RF viene ripristinata, il ricevitore torna automaticamente al funzionamento normale.

Ora è possibile utilizzare il **MANUALE DELL'UTENTE** fornito assieme al termostato, che mostra all'utente come funziona.

# **4) Modalità dell'installatore**

La modalità dell'installatore viene utilizzata per modificare i parametri del sistema per applicazioni particolari, per utilizzare le funzioni speciali del termostato in modo diverso o per modificare i parametri predefiniti. I parametri si dividono in due gruppi:

- Parametri Categoria 1 Impostazione del termostato
- Parametri Categoria 2 Impostazione del sistema

I parametri sono elencati nella sezione *4.5 Tabella di tutti i parametri dell'installatore*.

# **Honeywell**

### *4.1 Accesso alla modalità dell'installatore*

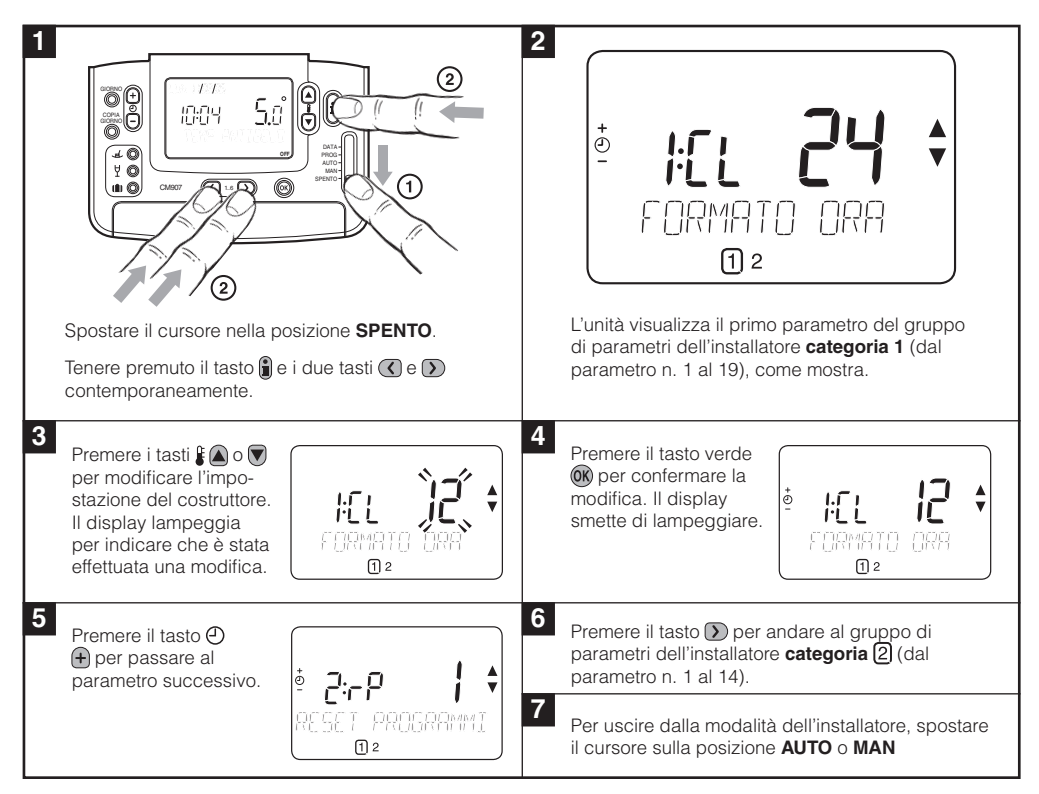

### *4.2 Impostazione della modalità di autoeliminazione dei guasti del ricevitore HC60NG*

La modalità di autoeliminazione dei guasti definisce lo stato del relè dell'uscita del ricevitore se viene perduta la comunicazione (ad es. quando il termostato smette di comunicare a causa delle batterie scariche). Quando viene persa la comunicazione, l'impostazione predefinita mantiene il relè sempre inattivo. Se l'impostazione predefinita deve essere modificata, attenersi alle istruzioni che seguono:

- **1.** Entrare nella modalità dell'installatore come indicato sopra.
- **2.** Premere il tasto **D** per accedere ai parametri della categoria 2.
- **3.** Selezionare il parametro 7:LC premendo i tasti  $\oplus$   $\oplus$   $\oplus$   $\odot$ .
- **4.** Selezionare la modalità di autoeliminazione dei guasti premendo i tasti  $\mathbf{f} \mathbf{A}$  e :
	- 0 se la comunicazione RF va perduta il relè viene mantenuto nella posizione **SPENTO**.
	- 1 se la comunicazione RF va perduta l'uscita del relè va da 20% attivata a 80% disattivata.
- **5.** Premere il tasto verde **OR** per confermare la modifica.
- **6.** Applicare un'etichetta appropriata sul ricevitore per indicare la modalità di autoeliminazione dei guasti selezionata.

*IMPORTANTE: Per attivare la protezione contro il gelo quando viene persa la comunicazione RF, selezionare la modalità di autoeliminazione dei guasti 1. Per i sistemi con un termostato separato per la protezione contro il gelo o dove non è richiesta la protezione contro il gelo, selezionare la modalità di autoeliminazione dei guasti 0.*

# *4.3 Uso del termostato per applicazioni particolari*

**Il termostato CM927/921 RF è un controller versatile che può essere utilizzato per controllare molte applicazioni diverse**. Per la maggior parte delle applicazioni tipiche, come il controllo della caldaia a gas a muro a combinazione o il controllo della valvola di zona, non sono necessarie regolazioni per i parametri predefiniti. Per altre applicazioni, come il controllo dei bruciatori a nafta, le migliori prestazioni del sistema si ottengono modificando determinati parametri del termostato nella modalità dell'installatore. La tabella sottostante elenca i parametri più comuni usati per le applicazioni specifiche.

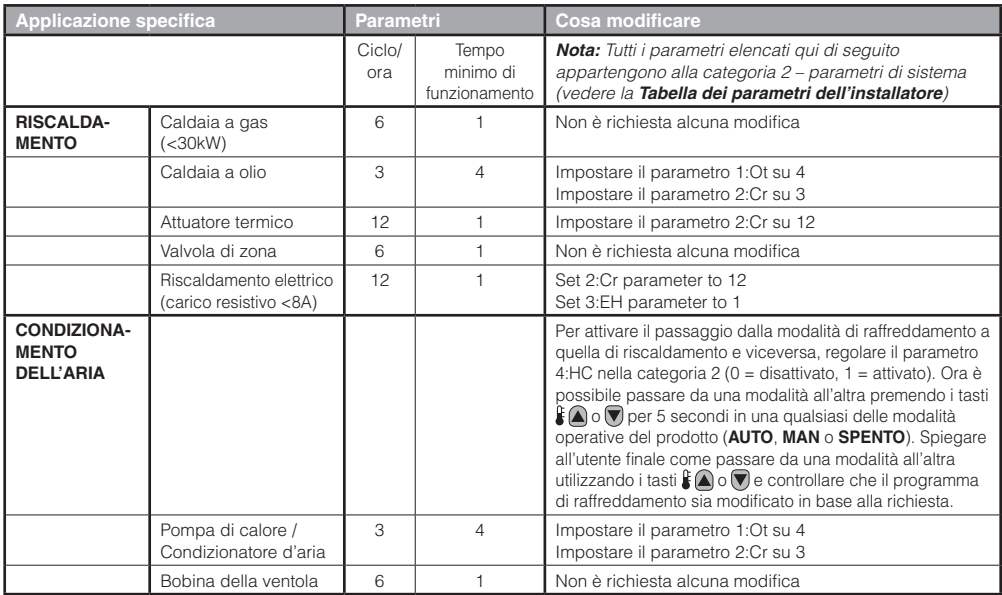

### *4.4 Uso delle funzioni speciali del termostato*

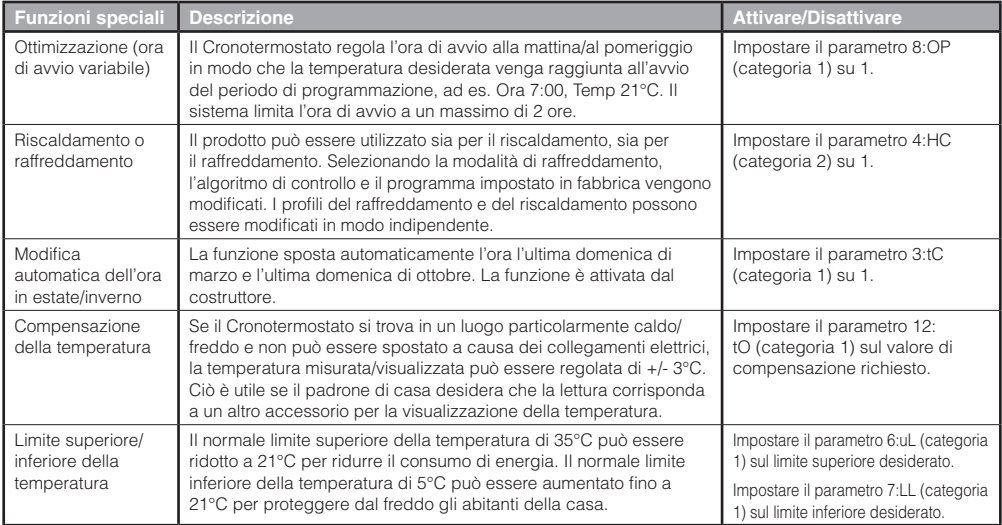

# *4.5 Tabella di tutti i parametri dell'installatore*

# *4.5.1 Categoria 1 – Parametri del termostato*

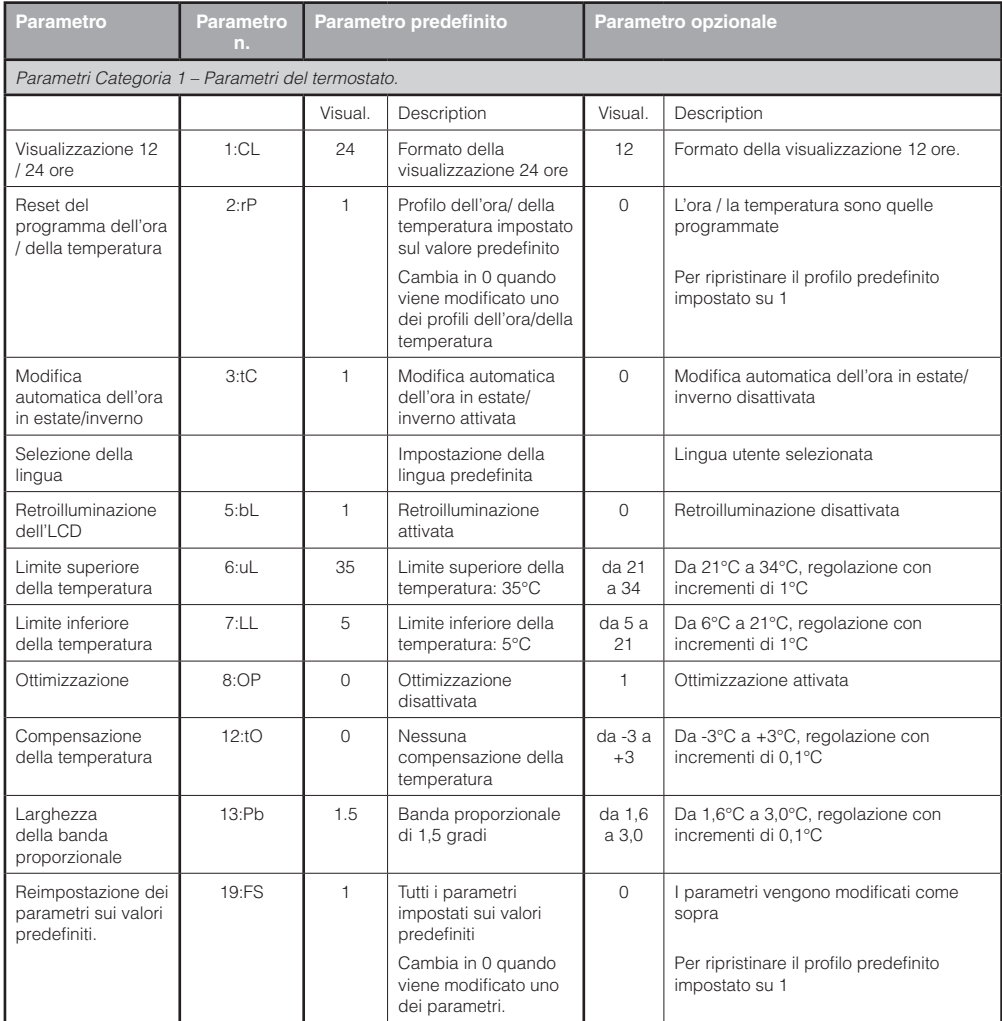

#### **Note:**

1) Ricordarsi di premere sempre il tasto verde @ per confermare che si desidera salvare la nuova configurazione dell'installatore. Per uscire dalla modalità dell'installatore, spostare il cursore sulla posizione **AUTO** o **MAN**.

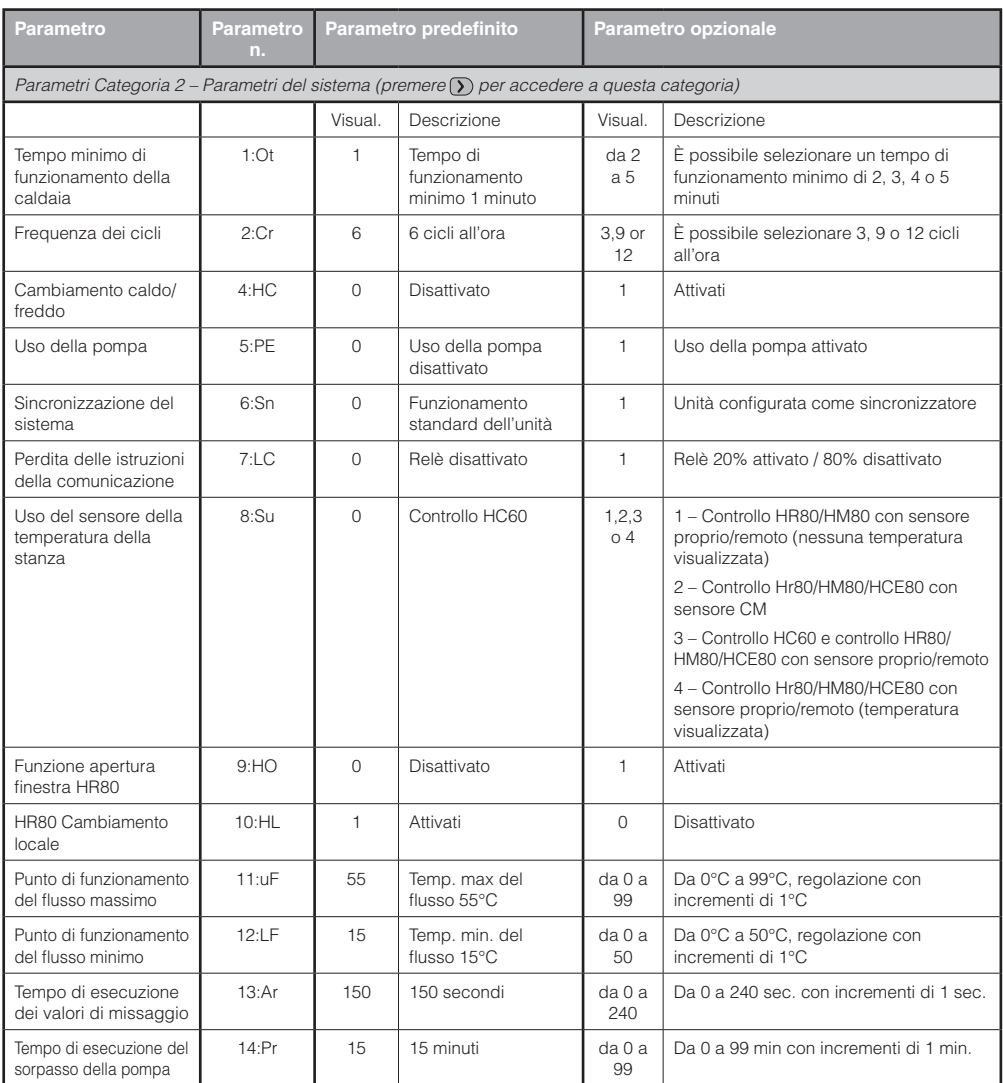

# *4.5.2 Categoria 2 – Parametri del sistema*

#### **Note:**

- 1) Ricordarsi di premere sempre il tasto verde @ per confermare che si desidera salvare la nuova configurazione dell'installatore. Per uscire dalla modalità dell'installatore, spostare il cursore sulla posizione **AUTO** o **MAN**.
- 2) Questi parametri vengono impostati centralmente per il sistema di zonizzazione nel termostato configurato come sincronizzatore del sistema.
- 3) L'impostazione del tempo minimo di funzionamento vale solo per il controller della caldaia. Per tutti i controller delle zone del ricevitore il tempo minimo di funzionamento è 30 sec.

# **5) Ulteriori informazioni sull'installazione**

# *5.1 Procedura di collegamento / ricollegamento*

L'operazione di collegamento descritta qui di seguito è necessaria se:

- Viene sostituito un componente del sistema (termostato o ricevitore).
- I dati del collegamento non sono stati memorizzati nel ricevitore o non sono corretti (ad es. se i componenti precollegati del pacchetto di sistema sono stati accoppiati male).

*NOTA: Durante la procedura di collegamento lasciare una distanza di circa 1 m tra il termostato e il ricevitore.*

#### **Collegamento / ricollegamento**

**1.** Tenere premuto il pulsante del ricevitore per 15 secondi per resettare i dati memorizzati in precedenza. Dopo 15 secondi, il LED rosso lampeggia: 0,1 s acceso/0,9 s spento.

*NOTA: Dopo 5 secondi, il LED rosso inizia a lampeggiare (0,5 s acceso/0,5 s spento), ma continuare a tenere premuto il pulsante).*

- **2.** Rilasciare il pulsante.
- **3.** Tenere premuto il pulsante del ricevitore per 5 secondi per entrare nella modalità di collegamento. Il LED rosso inizia a lampeggiare (0,5 s acceso/0,5 s spento) per confermare che si è entrati nella modalità di collegamento.
- **4.** Spostare il cursore del termostato nella posizione **OFF** e premere i tasti  $f \cap e$  insieme al tasto  $\langle \cdot \rangle$ . L'unità visualizza *InSt* e 'SEGNALE RELE'.
- **5.** Premere il tasto verde @ per inviare il segnale del collegamento al ricevitore. Il LED rosso si spegne per confermare l'esecuzione dell'operazione di collegamento. Se il LED rosso continua a lampeggiare, premere nuovamente il tasto finché il collegamento non viene effettuato con successo,
- **6.** Per configurare il sistema, andare ora alla Sezione *2) Installazione del sistema CM900 RF*.

### *5.2 Sistema multizone*

Per controllare sistemi multizone si possono anche utilizzare più termostati e ricevitori; il termostato CM927/921 è compatibile con molti altri prodotti Honeywell, inclusi i controller HR80 per radiatori e i controller HCE80 per il riscaldamento sottopavimento. Se si desidera utilizzarlo in questo modo, contattare l'indirizzo alla fine di questa guida per ricevere ulteriori istruzioni per l'installazione e per l'utente.

*NOTA: Alcune etichette fornite con il pacchetto sono da utilizzare nelle applicazioni multizone.*

# **6) Risoluzione dei problemi**

# *6.1 Guida alla risoluzione dei problemi*

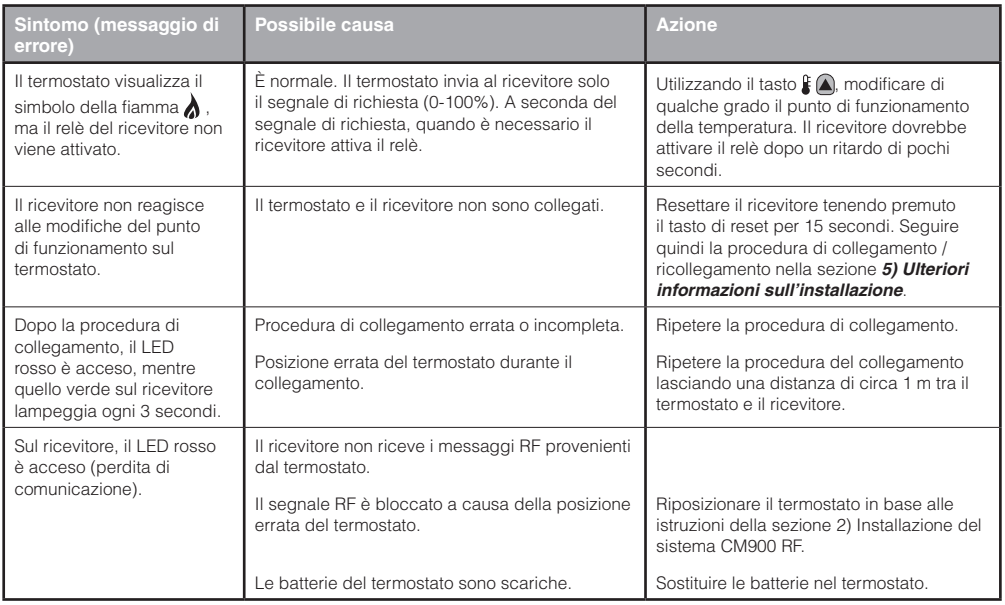

# *6.2 Modalità di diagnostica*

Il termostato CM927/921 prevede una modalità, accessibile da parte dell'utente, che fornisce informazioni sul cattivo funzionamento del sistema utili per un tecnico dell'assistenza a distanza e la possibilità di controllare se la caldaia sta funzionando. Per andare nella modalità di diagnostica, spostare il cursore nella posizione **OFF** e poi tenere premuto il tasto **i** per 5 secondi. Il termostato entra nella modalità dei parametri dell'utente. Tenere quindi premuti contemporaneamente i tasti  $[]\oplus \bigoplus$ . Il termostato mantiene attivo il relè per 5 minuti e le informazioni che seguono possono essere visualizzate sul display premendo i tasti  $f(\mathbf{A}) \circ \mathbf{A}$ : ID modello, codice data (MM/AA) e somma di controllo.

Honeywell dichiara che il termostato CM927/CM921 e il ricevitore HC60NG soddisfano i requisiti essenziali e altre importanti disposizioni della Direttiva 1999/5/EC, 73/23EC e 89/336EC.

Prodotto per conto della Environment and Combustion Controls Division di Honeywell Technologies Sàrl, Ecublens, Route du Bois 37, Switzerland, dal suo Rappresentante Autorizzato Honeywell International Inc.

#### **ACS Environmental Controls**

Via P. Gobetti, 2/B 20063 Cernusco Sul Naviglio MILANO Tel. (39) 02 92146.1 Fax (39) 02 92146.402 www.honeywell.it

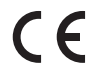

42011076-004 R1 © 2006 Honeywell International Inc.

# **Honeywell**